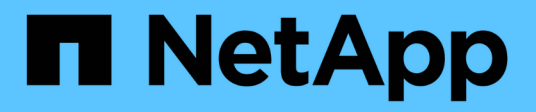

### **Multitenant networking API methods**

Element Software

NetApp April 17, 2024

This PDF was generated from https://docs.netapp.com/us-en/elementsoftware/api/concept\_element\_api\_virtual\_network\_naming\_conventions.html on April 17, 2024. Always check docs.netapp.com for the latest.

# **Table of Contents**

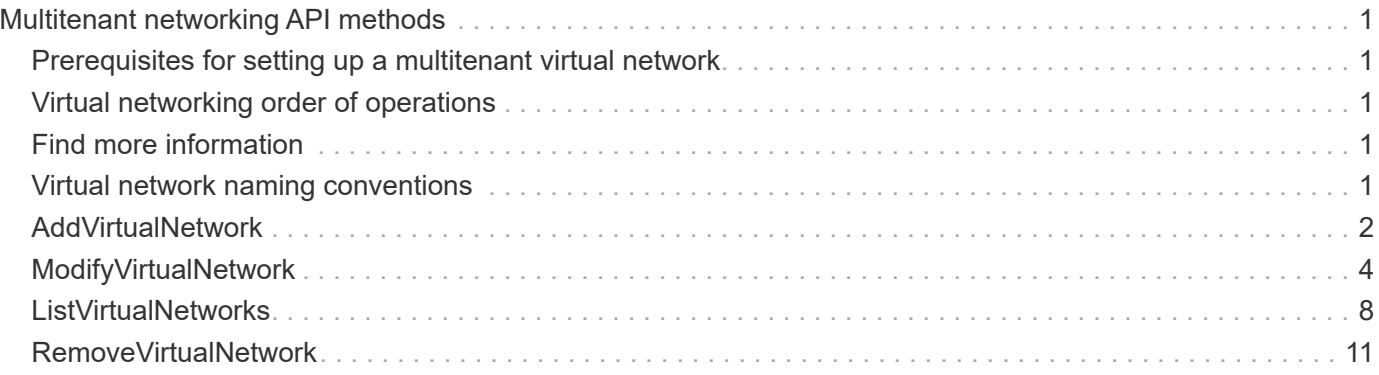

# <span id="page-2-0"></span>**Multitenant networking API methods**

Multitenant networking in Element storage clusters allows traffic between multiple clients that are on separate logical networks to be connected to one Element storage cluster without layer 3 routing.

Connections to the storage cluster are segregated in the networking stack through the use of VLAN tagging.

## <span id="page-2-1"></span>**Prerequisites for setting up a multitenant virtual network**

- You must have identified the block of client network IP addresses to be assigned to the virtual networks on the storage nodes.
- You must have identified a client storage network IP (SVIP) address to be used as an endpoint for all storage traffic.

### <span id="page-2-2"></span>**Virtual networking order of operations**

1. Use the AddVirtualNetwork method to bulk provision the IP addresses you enter.

After you add a virtual network, the cluster automatically performs the following steps:

- Each storage node creates a virtual network interface.
- Each storage node is assigned a VLAN address that can be routed to using the virtual SVIP.
- VLAN IP addresses persist on each node in the event of a node reboot.
- 2. When the virtual network interface and VLAN addresses have been assigned, you can assign client network traffic to the virtual SVIP.

# <span id="page-2-3"></span>**Find more information**

- [Virtual network naming conventions](#page-2-4)
- [AddVirtualNetwork](#page-3-0)
- [ModifyVirtualNetwork](#page-5-0)
- [ListVirtualNetworks](#page-9-0)
- [RemoveVirtualNetwork](#page-12-0)
- [SolidFire and Element Software Documentation](https://docs.netapp.com/us-en/element-software/index.html)
- [Documentation for earlier versions of NetApp SolidFire and Element products](https://docs.netapp.com/sfe-122/topic/com.netapp.ndc.sfe-vers/GUID-B1944B0E-B335-4E0B-B9F1-E960BF32AE56.html)

## <span id="page-2-4"></span>**Virtual network naming conventions**

NetApp Element storage systems use monotonically increasing numbers as unique identifiers for all objects in the system.

When you create a new volume, the new volumeID is an increment of exactly 1. This convention holds true with virtual networks in storage clusters running Element software. The first virtual network you create in an Element cluster has a VirtualNetworkID of 1. This ID is not the same thing as a VLAN tag number.

You can use VirtualNetworkID and the VirtualNetworkTag (VLAN tag) interchangeably where noted in the API methods.

#### **Find more information**

- [SolidFire and Element Software Documentation](https://docs.netapp.com/us-en/element-software/index.html)
- [Documentation for earlier versions of NetApp SolidFire and Element products](https://docs.netapp.com/sfe-122/topic/com.netapp.ndc.sfe-vers/GUID-B1944B0E-B335-4E0B-B9F1-E960BF32AE56.html)

## <span id="page-3-0"></span>**AddVirtualNetwork**

You can use the AddVirtualNetwork method to add a new virtual network to a cluster configuration.

When you add a virtual network, an interface for each node is created and each interface requires a virtual network IP address. The number of IP addresses you specify as a parameter for this API method must be equal to or greater than the number of nodes in the cluster. The system bulk provisions virtual network addresses and assigns them to individual nodes automatically. You do not need to assign virtual network addresses to nodes manually.

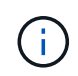

The AddVirtualNetwork method is used only to create a new virtual network. If you want to make changes to an existing virtual network, use the [ModifyVirtualNetwork](#page-5-0) method.

#### **Parameters**

This method has the following input parameters:

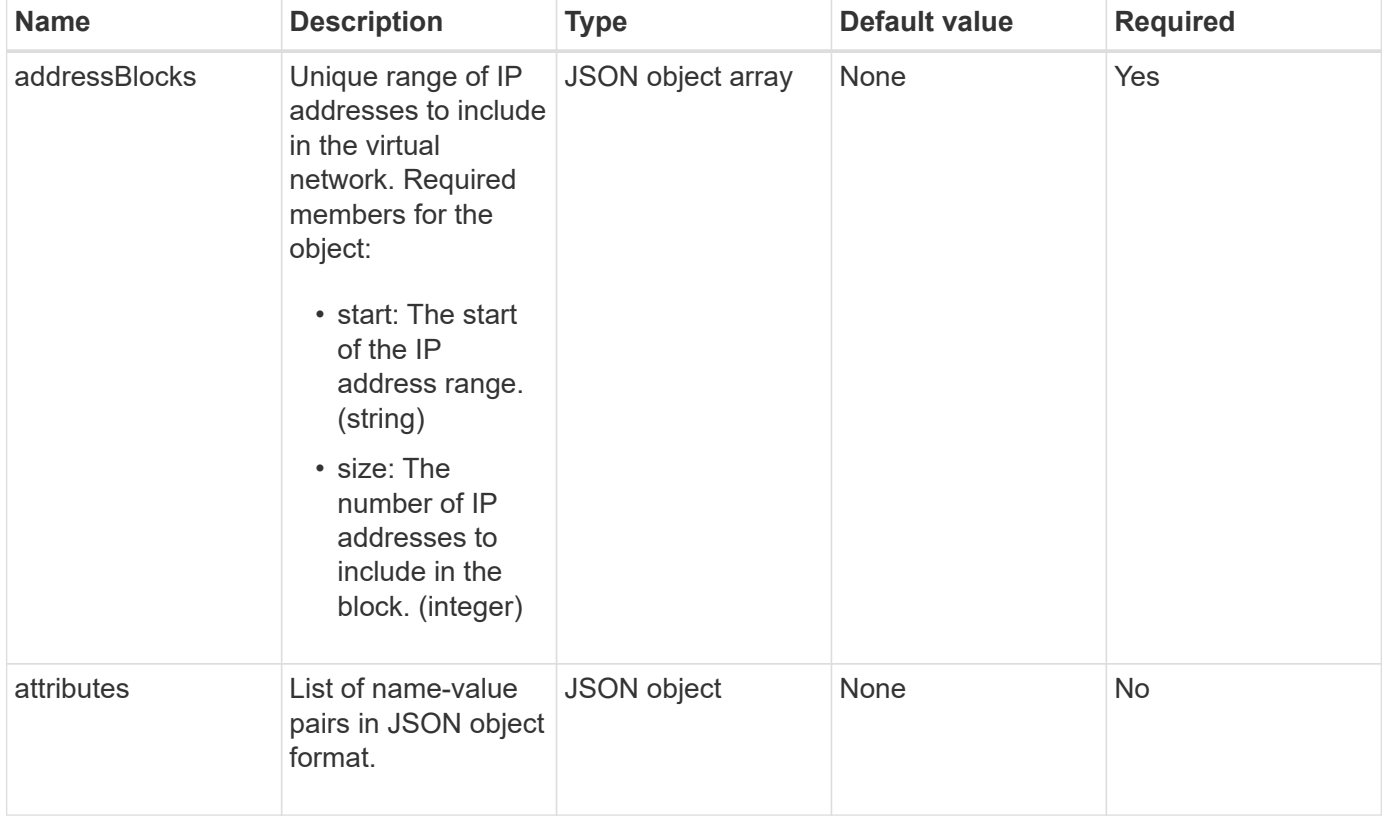

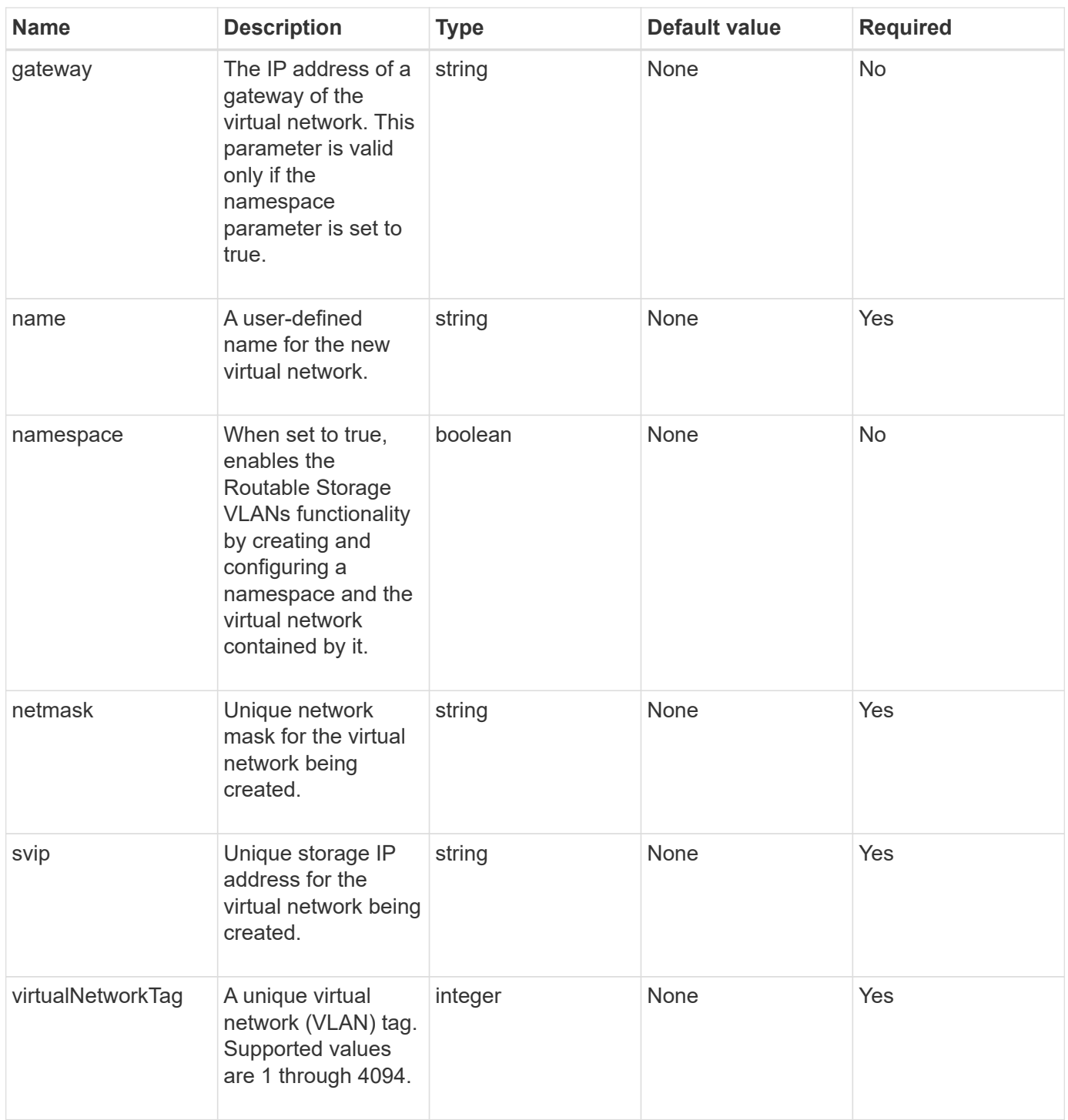

**Note:** Virtual network parameters must be unique to each virtual network when you set namespace to false.

#### **Return value**

This method has the following return value:

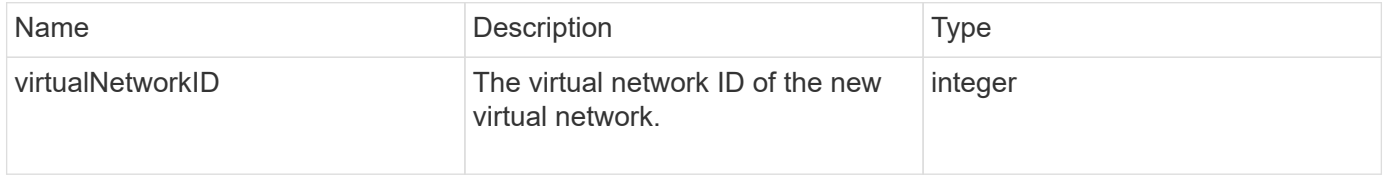

#### **Request example**

Requests for this method are similar to the following example:

```
{
    "method": "AddVirtualNetwork",
    "params": {
      "virtualNetworkTag": 2010,
    "name": "network1",
      "addressBlocks" : [
           { "start": "192.86.5.1", "size": 10 },
           { "start": "192.86.5.50", "size": 20 }
    \frac{1}{\sqrt{2}}  "netmask" : "255.255.192.0",
      "gateway" : "10.0.1.254",
      "svip" : "192.86.5.200",
      "attributes" : {}
      "namespace" : true
    },
"id": 1
}
```
#### **Response example**

This method returns a response similar to the following example:

```
{
      "id": 1,
      "result":
          {
            "virtualNetworkID": 5
      }
}
```
#### **New since version**

9.6

### <span id="page-5-0"></span>**ModifyVirtualNetwork**

You can use the ModifyVirtualNetwork method to change the attributes of an existing virtual network.

This method enables you to add or remove address blocks, change the netmask, or modify the name or description of the virtual network. You can also use it to enable or disable namespaces, as well as add or remove a gateway if namespaces are enabled on the virtual network.

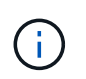

This method requires either the virtualNetworkID or the virtualNetworkTag as a parameter, but not both.

#### CAUTION:

Enabling or disabling the Routable Storage VLANs functionality for an existing virtual network by changing the namespace parameter disrupts any traffic handled by the virtual network. It is best if you change the namespace parameter during a scheduled maintenance window.

#### **Parameters**

This method has the following input parameters:

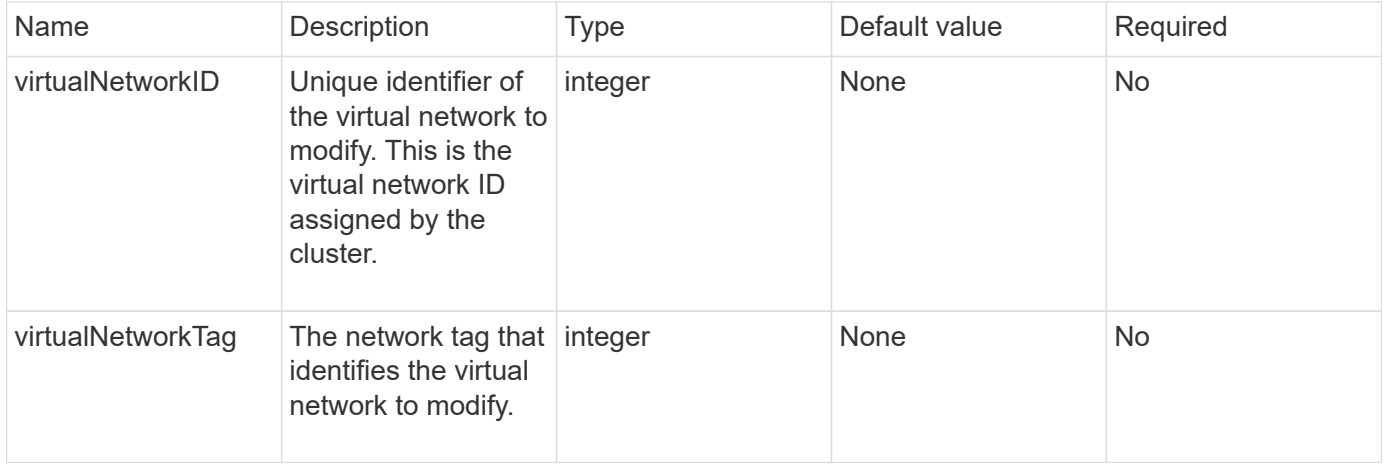

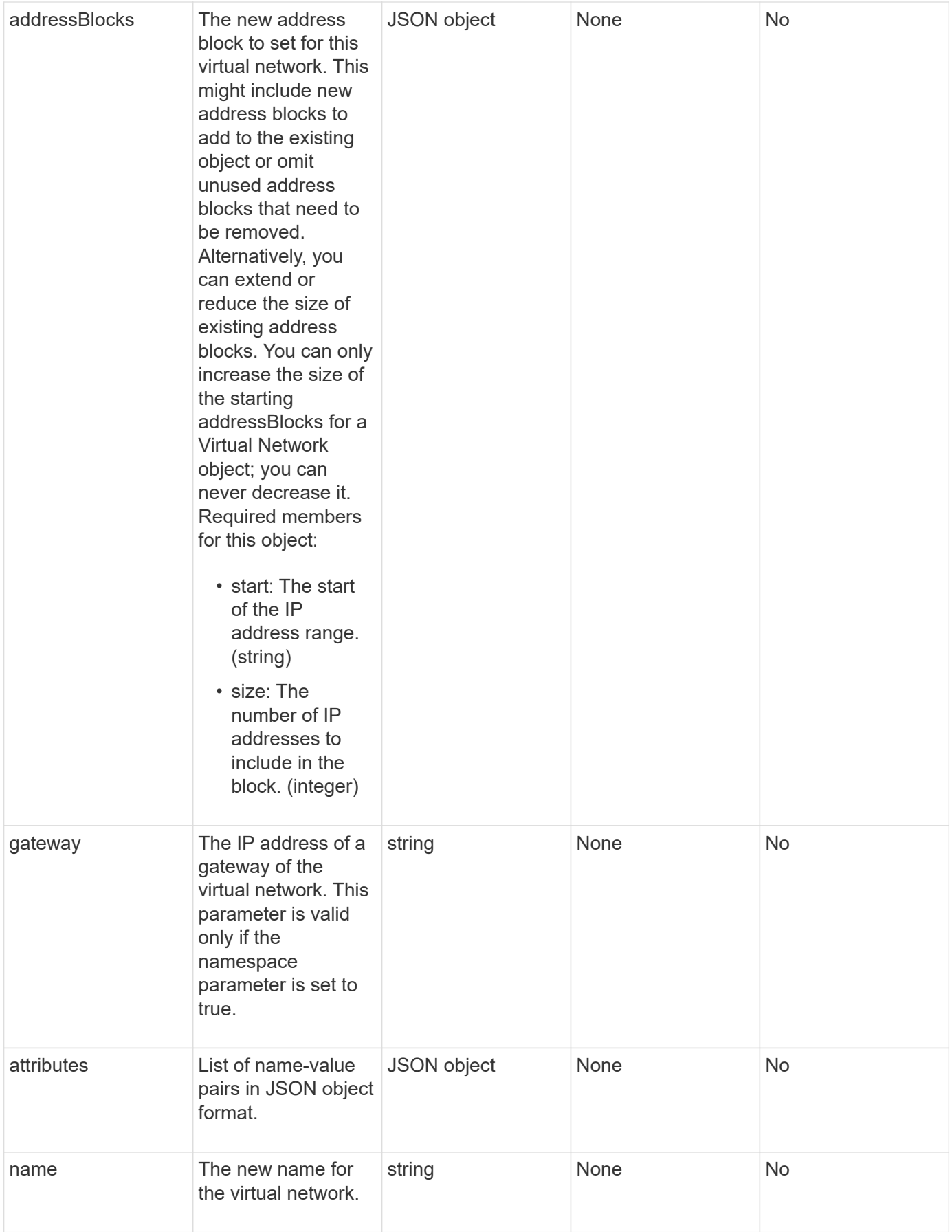

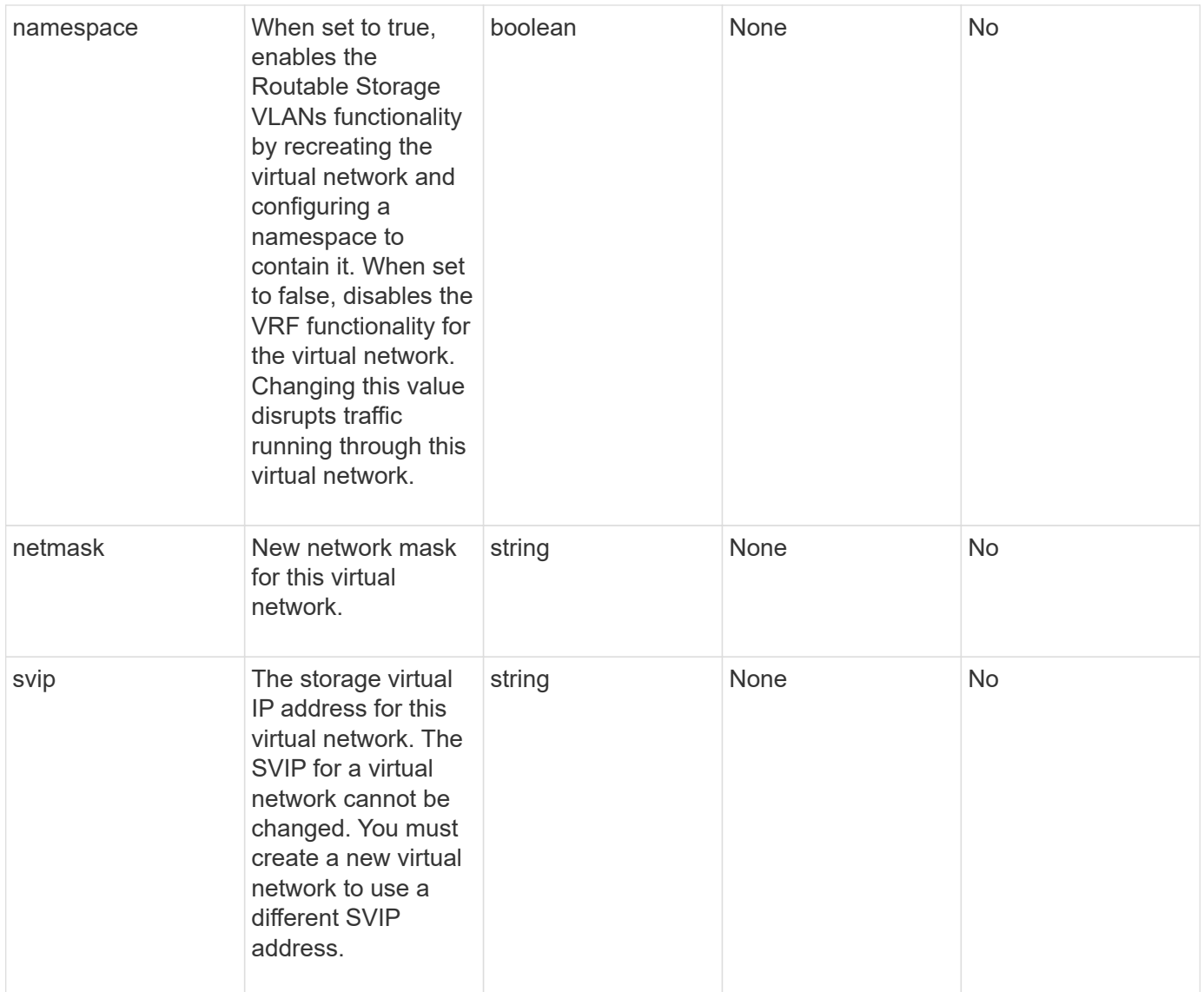

### **Return values**

This method has no return values.

### **Request example**

Requests for this method are similar to the following example:

```
{
    "method": "ModifyVirtualNetwork",
    "params": {
      "virtualNetworkID": 2,
      "name": "ESX-VLAN-3112",
      "addressBlocks": [
       {
        "start": "10.1.112.1",
        "size": 20
       },
       {
         "start": "10.1.112.100",
        "size": 20
       }
   \frac{1}{2},
      "netmask": "255.255.255.0",
      "gateway": "10.0.1.254",
      "svip": "10.1.112.200",
      "attributes": {}
    },
    "id":1
}
```
#### **Response example**

This method returns a response similar to the following example:

```
{
    "id": 1,
    "result": {
    }
}
```
#### **New since version**

9.6

### <span id="page-9-0"></span>**ListVirtualNetworks**

You can use the ListVirtualNetworks method to list all configured virtual networks for the cluster.

You can use this method to verify the virtual network settings in the cluster. There are no required parameters for this method. However, to filter the results, you can pass one or more virtualNetworkID or virtualNetworkTag values.

#### **Parameters**

This method has the following input parameters:

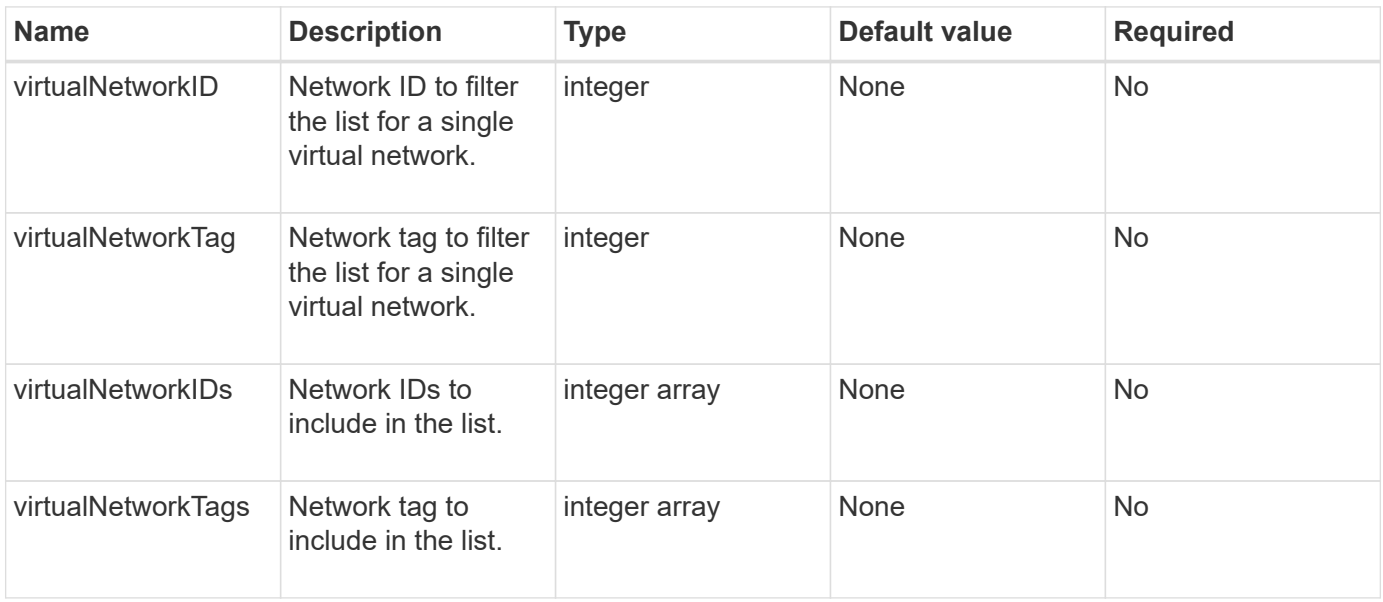

#### **Return value**

This method has the following return value:

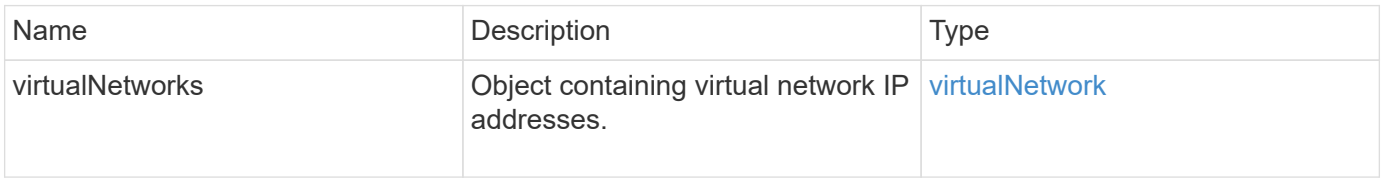

#### **Request example**

Requests for this method are similar to the following example:

```
{
    "method": "ListVirtualNetworks",
    "params": {
       "virtualNetworkIDs": [5,6]
     },
"id": 1
}
```
#### **Response example**

This method returns a response similar to the following example:

```
  "id": 1,
```
{

```
  "result": {
     "virtualNetworks": [
    {
     "addressBlocks": [
    {
     "available": "11000000",
     "size": 8,
     "start": "10.26.250.207"
    }
\frac{1}{\sqrt{2}}  "attributes": null,
     "gateway": "10.26.250.254",
     "name": "2250",
     "namespace": false,
     "netmask": "255.255.255.0",
     "svip": "10.26.250.200",
     "virtualNetworkID": 2250
    },
    {
      "addressBlocks": [
    {
      "available": "11000000",
    "size": 8,  "start": "10.26.241.207"
    }
 \frac{1}{2}  "attributes": null,
      "gateway": "10.26.241.254",
      "name": "2241",
      "namespace": false,
      "netmask": "255.255.255.0",
      "svip": "10.26.241.200",
      "virtualNetworkID": 2241
    },
   {
      "addressBlocks": [
   {
      "available": "11000000",
      "size": 8,
      "start": "10.26.240.207"
    }
 \left| \ \right|,
      "attributes": null,
      "gateway": "10.26.240.254",
      "name": "2240",
      "namespace": false,
```

```
  "netmask": "255.255.255.0",
        "svip": "10.26.240.200",
        "virtualNetworkID": 2240
      },
     {
    }
  ]
}
```
#### **New since version**

9.6

### <span id="page-12-0"></span>**RemoveVirtualNetwork**

You can use the RemoveVirtualNetwork method to remove a previously added virtual network.

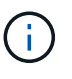

This method requires either the virtualNetworkID or the virtualNetworkTag as a parameter, but not both.

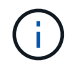

You cannot remove a virtual network if there are initiators associated with it. Disassociate the initiators first, and then remove the virtual network.

#### **Parameters**

This method has the following input parameters:

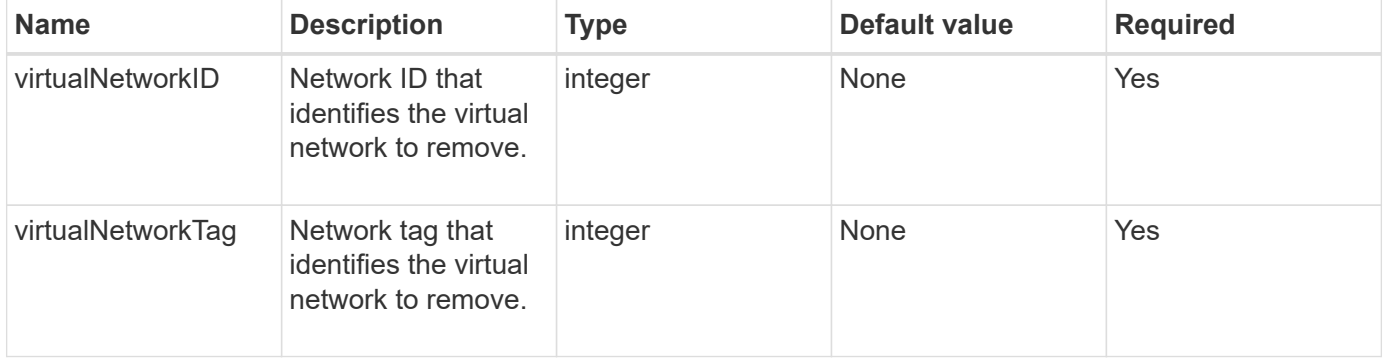

#### **Return values**

This method has no return values.

#### **Request example**

Requests for this method are similar to the following example:

```
{
    "method": "RemoveVirtualNetwork",
    "params": {
      "virtualNetworkID": 5
     }
}
```
### **Response example**

This method returns a response similar to the following example:

```
{
     "id": 1,
     "result": {}
}
```
### **New since version**

9.6

#### **Copyright information**

Copyright © 2024 NetApp, Inc. All Rights Reserved. Printed in the U.S. No part of this document covered by copyright may be reproduced in any form or by any means—graphic, electronic, or mechanical, including photocopying, recording, taping, or storage in an electronic retrieval system—without prior written permission of the copyright owner.

Software derived from copyrighted NetApp material is subject to the following license and disclaimer:

THIS SOFTWARE IS PROVIDED BY NETAPP "AS IS" AND WITHOUT ANY EXPRESS OR IMPLIED WARRANTIES, INCLUDING, BUT NOT LIMITED TO, THE IMPLIED WARRANTIES OF MERCHANTABILITY AND FITNESS FOR A PARTICULAR PURPOSE, WHICH ARE HEREBY DISCLAIMED. IN NO EVENT SHALL NETAPP BE LIABLE FOR ANY DIRECT, INDIRECT, INCIDENTAL, SPECIAL, EXEMPLARY, OR CONSEQUENTIAL DAMAGES (INCLUDING, BUT NOT LIMITED TO, PROCUREMENT OF SUBSTITUTE GOODS OR SERVICES; LOSS OF USE, DATA, OR PROFITS; OR BUSINESS INTERRUPTION) HOWEVER CAUSED AND ON ANY THEORY OF LIABILITY, WHETHER IN CONTRACT, STRICT LIABILITY, OR TORT (INCLUDING NEGLIGENCE OR OTHERWISE) ARISING IN ANY WAY OUT OF THE USE OF THIS SOFTWARE, EVEN IF ADVISED OF THE POSSIBILITY OF SUCH DAMAGE.

NetApp reserves the right to change any products described herein at any time, and without notice. NetApp assumes no responsibility or liability arising from the use of products described herein, except as expressly agreed to in writing by NetApp. The use or purchase of this product does not convey a license under any patent rights, trademark rights, or any other intellectual property rights of NetApp.

The product described in this manual may be protected by one or more U.S. patents, foreign patents, or pending applications.

LIMITED RIGHTS LEGEND: Use, duplication, or disclosure by the government is subject to restrictions as set forth in subparagraph (b)(3) of the Rights in Technical Data -Noncommercial Items at DFARS 252.227-7013 (FEB 2014) and FAR 52.227-19 (DEC 2007).

Data contained herein pertains to a commercial product and/or commercial service (as defined in FAR 2.101) and is proprietary to NetApp, Inc. All NetApp technical data and computer software provided under this Agreement is commercial in nature and developed solely at private expense. The U.S. Government has a nonexclusive, non-transferrable, nonsublicensable, worldwide, limited irrevocable license to use the Data only in connection with and in support of the U.S. Government contract under which the Data was delivered. Except as provided herein, the Data may not be used, disclosed, reproduced, modified, performed, or displayed without the prior written approval of NetApp, Inc. United States Government license rights for the Department of Defense are limited to those rights identified in DFARS clause 252.227-7015(b) (FEB 2014).

#### **Trademark information**

NETAPP, the NETAPP logo, and the marks listed at<http://www.netapp.com/TM>are trademarks of NetApp, Inc. Other company and product names may be trademarks of their respective owners.